## 光大银行银期业务网银操作手册

一、光大银行网上银行签约流程

第1步:登录个人网上银行,选择"个人网银登录"; ;

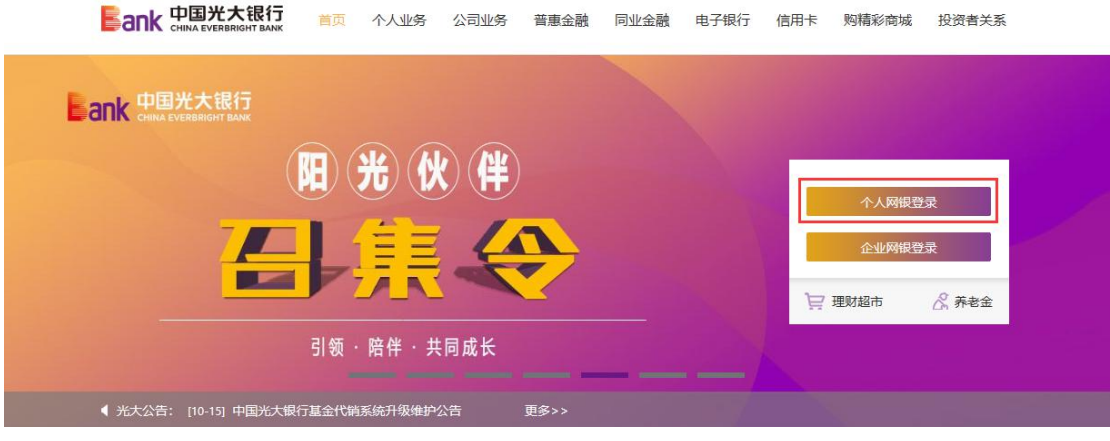

第 2 步: 选择"投资理财-银期转账-账户管理";  $\ddot{i}$ 

|                                                                                                    | <b>Bank 中国光大银行</b> |      |                | 路阳光      |                     |                | 切换到企业家网上银行 ▶                                             |                       |       |                          | 网银操作记录 自退出<br>网银设置                                                                                 |  |
|----------------------------------------------------------------------------------------------------|--------------------|------|----------------|----------|---------------------|----------------|----------------------------------------------------------|-----------------------|-------|--------------------------|----------------------------------------------------------------------------------------------------|--|
| 我的主页                                                                                                    |                    | 我的账户 | 新<br>资金归集      | 辣紅款      | 缴费充值                |                | 投资理财<br>个人贷款                                             | 新<br>出国金融             |       | 信用卡 更多功能                 |                                                                                                    |  |
| ←当前位置: 我的主页                                                                                                    |                    |      |                |          |                     |                | 理财产品<br>þ.                                               |                       |       |                          | $\alpha$<br>功能搜索                                                                                   |  |
| $\begin{bmatrix} \mathbf{M} \end{bmatrix}$<br>$rac{8}{5}$<br>$rac{1}{\sqrt{1-\epsilon}}$<br>现在我要<br>$\overline{\phantom{a}}$<br>购订<br>还信用卡<br>缴费<br>查余额<br>结汇 |                    |      |                |          |                     |                | 安逸存/定期存款<br>周周存2.0<br>个人大额存单<br>r<br>安存宝                 | 新<br>赈灾捐款             | [设置]  | 建立封建                     | [修改]<br>客户等级: 2 普通客户<br>B<br>$\mathbb{R}^{\mathbb{Z}}$<br>e                                        |  |
| $2020 - 10$                                                                                                    |                    |      |                |          |                     |                | 保险产品<br>r                                                |                       |       | 防伪信息:OK                  |                                                                                                    |  |
| Θ<br>27                                                                                                    | 28                 | 29   | Ξ<br>30        | 四<br>1   | 五<br>$\overline{2}$ | 3              | 外汇买卖<br>r<br>纸黄金买卖<br>þ.<br>基金/集合计划<br>b.                | 斑细胞 开 01              |       | 这是您今天的第【1】次登录<br>上次登录时间: |                                                                                                    |  |
| 4                                                                                                    | $\overline{5}$     | 6    | $\overline{7}$ | $\bf{8}$ | $\mathbf{Q}$        |                | 私慕代理产品<br>×                                              |                       |       | 需要帮助                     |                                                                                                    |  |
| $_{11}$                                                                                                    | 12                 | 13   | 14             | 15       | 16                  | ı              | 羔老保障<br>r                                                |                       |       |                          | 在线客服                                                                                               |  |
| 18                                                                                                    | 19                 | 20   | 21             | 22       | 23                  | $\overline{2}$ | 贵金属交易<br>黄金积存                                            |                       |       | 口                        | 学 翻                                                                                                |  |
| 25                                                                                                    | 26                 | 27   | 28             | 29       | 30                  | $\mathbf{3}$   | 实物贵金属                                                    |                       | 减1-5元 | 演示                       |                                                                                                    |  |
|                                                                                                    | 2                  | ß    |                | 5        | 16                  |                | 储蓄国债(凭证式)▶                                               |                       |       | 重要信息                     | 更多                                                                                                 |  |
| 业务推荐<br>网络南非合<br>科技龙头两年元开<br>稳健投资新选择<br>基金代码: 010180<br>中欧添益一年持有期温食型基<br>10月20日起 重磅发售<br>基金代码:A类010188 C类010)<br>10月12日 正式发售<br>电环有机器 拉边面 游                   |                    |      |                |          |                     |                | 储蓄国债 (电子式)<br>活期宝<br>定存宝<br>加息宝<br>第三方存管<br>银期转账<br>风险评估 | ■减10元<br>账户管理<br>明细查询 | 22    | 《<br>告<br>√⊱<br>ぼう       | 2020-10-20 阳光花园系统升级公<br>2020-10-09 关于调整患金属交易<br>延期合约保证金比例及涨<br>2020-09-23 中国光大银行关于核<br>实完善客户基本身份信息 |  |
|                                                                                                    |                    |      |                |          |                     |                | 中国光大银行版权所有 互联网信息服务备案编号:                                  | 解约                    |       | 线95595                   |                                                                                                    |  |

第3步:点击"签约银期转账"进入签约界面;

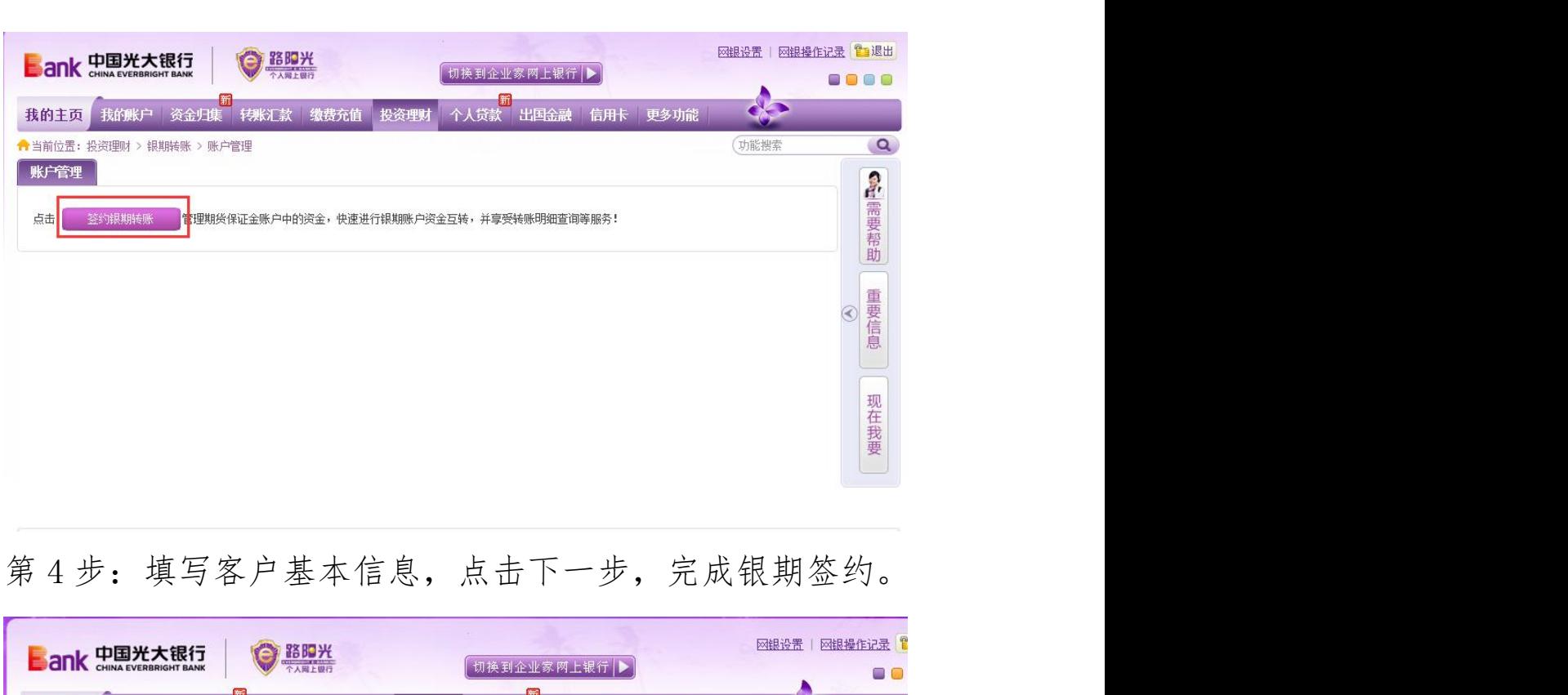

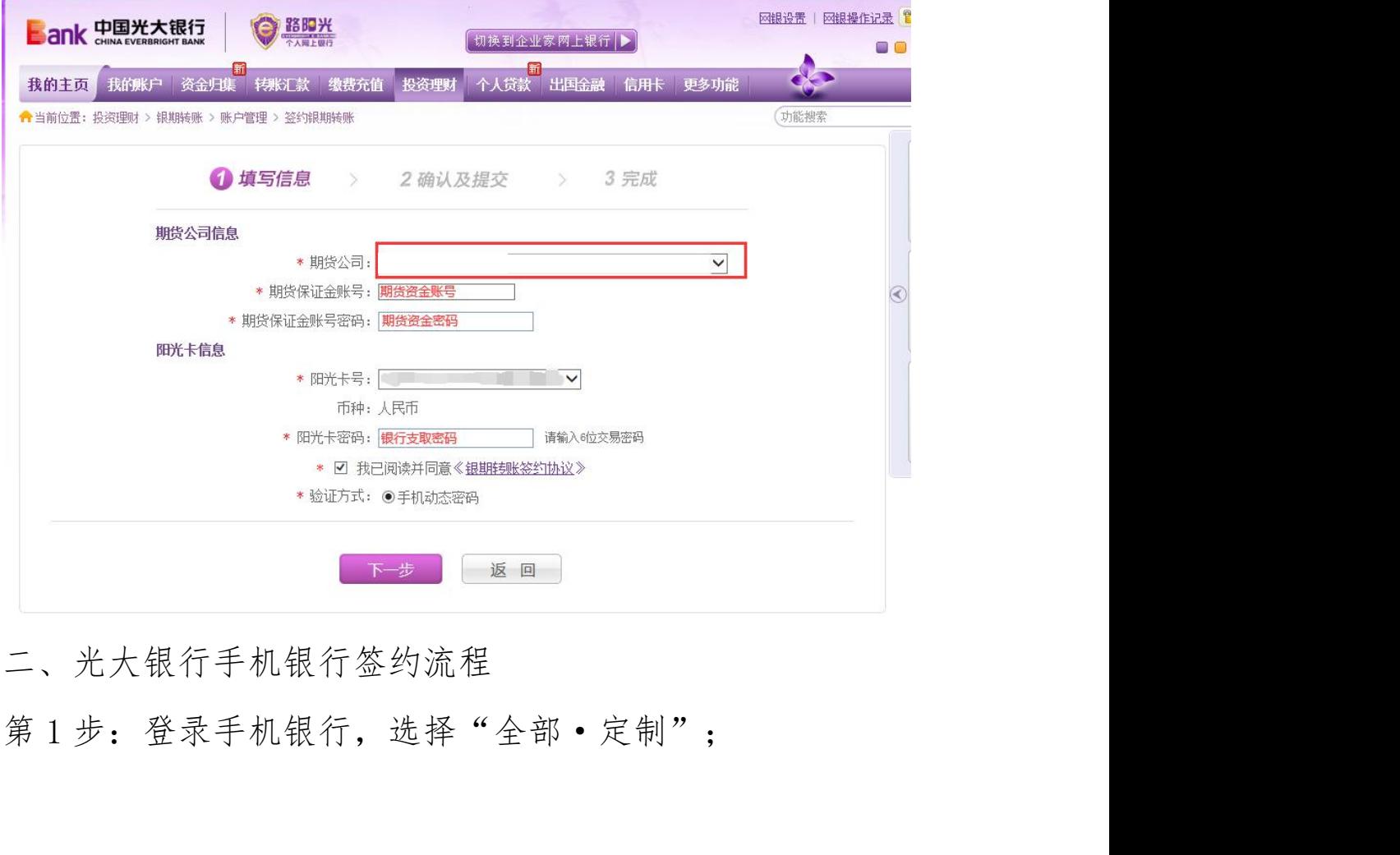

二、光大银行手机银行签约流程

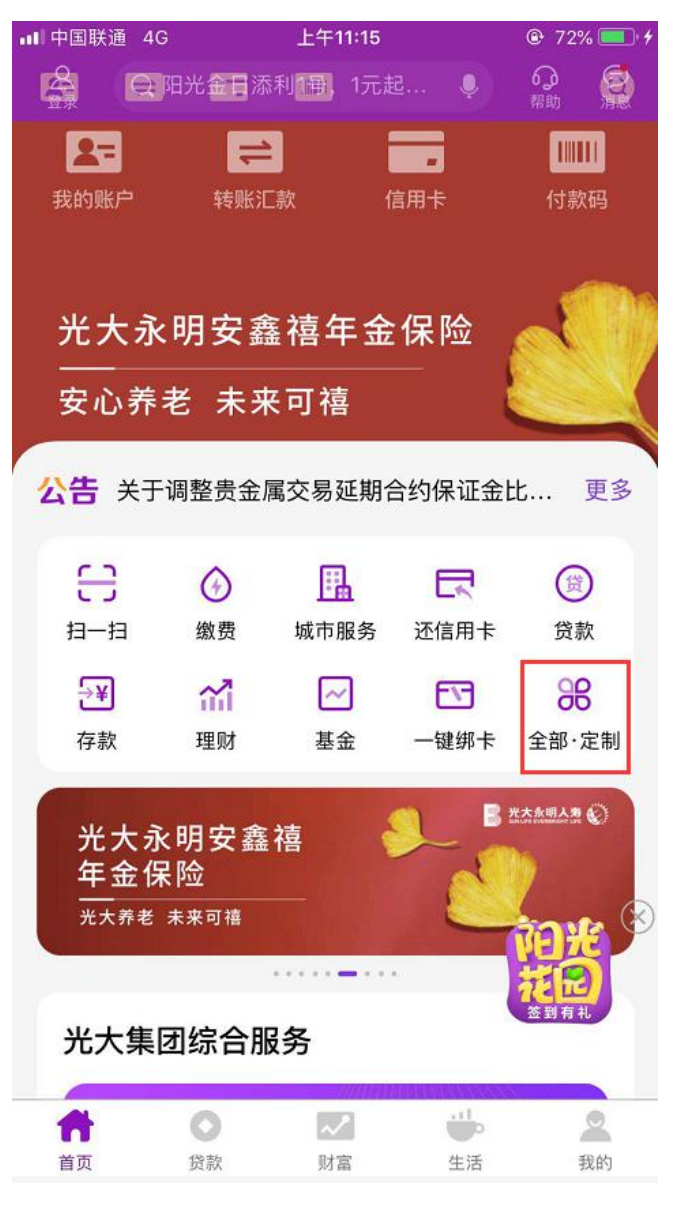

第 2 步:选择"银期转账" ;

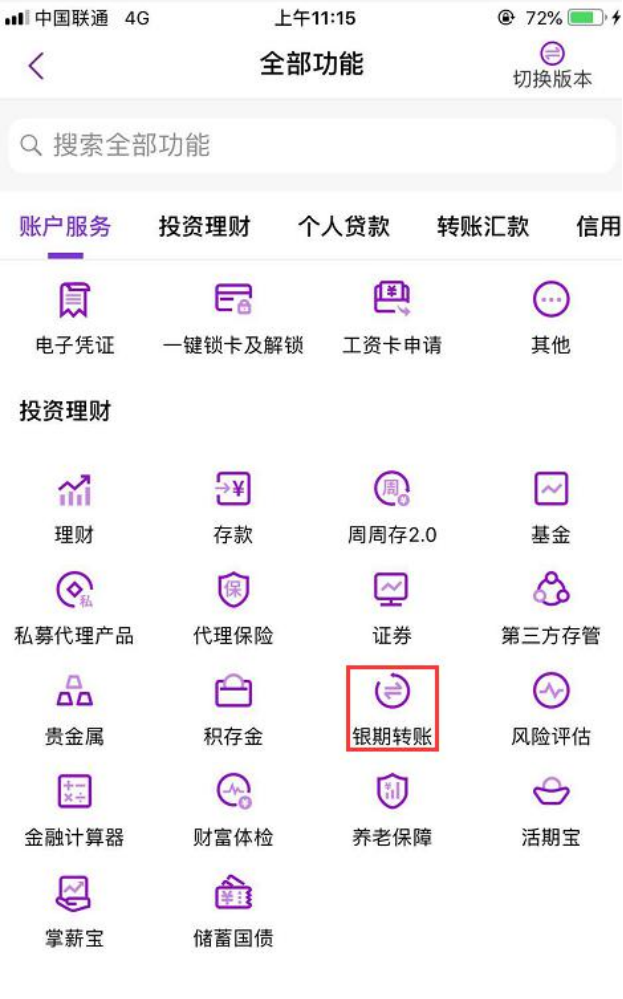

个人贷款

## $\begin{array}{ccc}\n\textcircled{\scriptsize{H}} & \textcircled{\scriptsize{H}} \\
\hline\n\textcircled{\scriptsize{H}} & \textcircled{\scriptsize{H}}\n\end{array}$

第3步:点击"银期签约",进入签约界面;

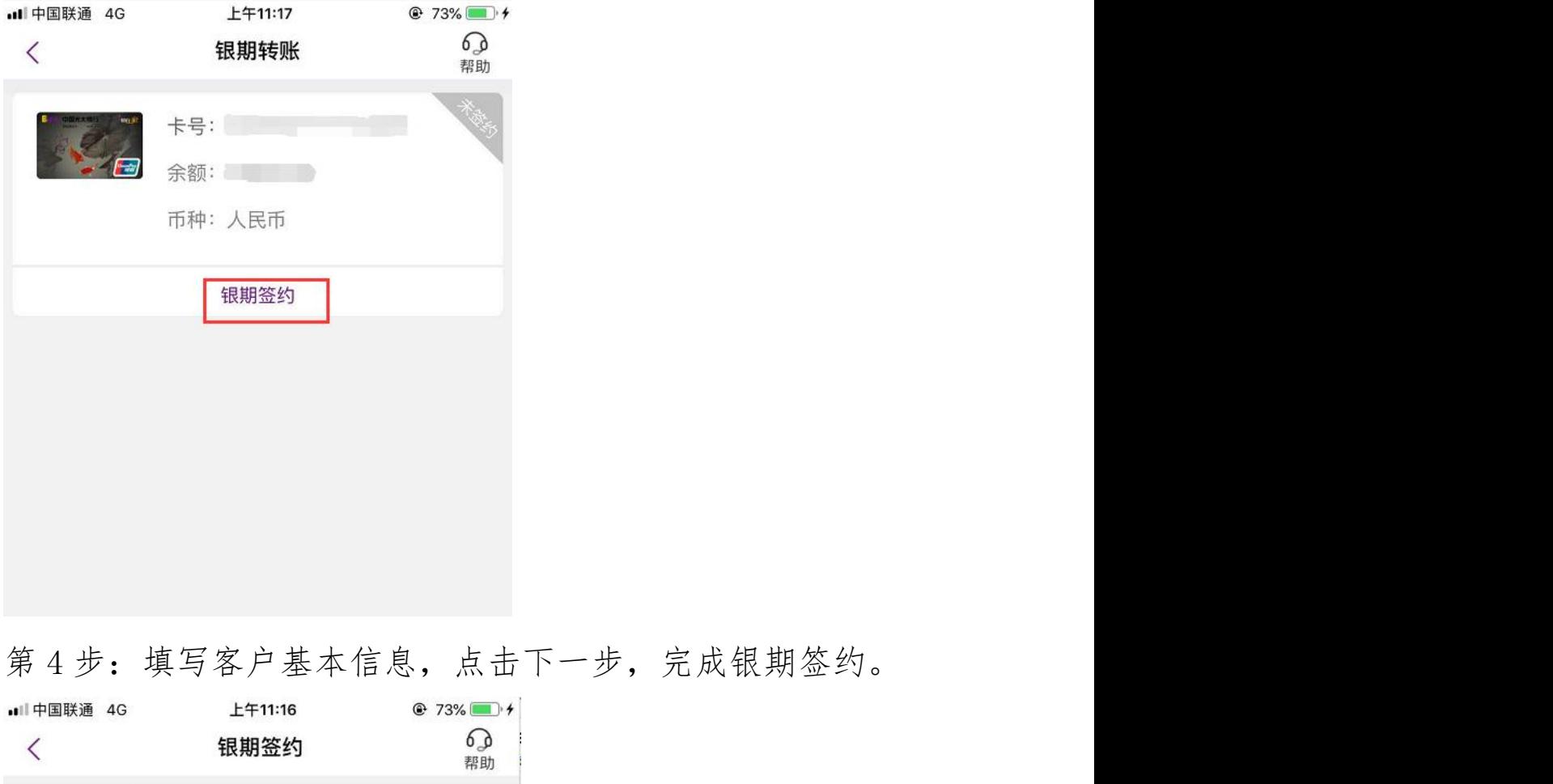

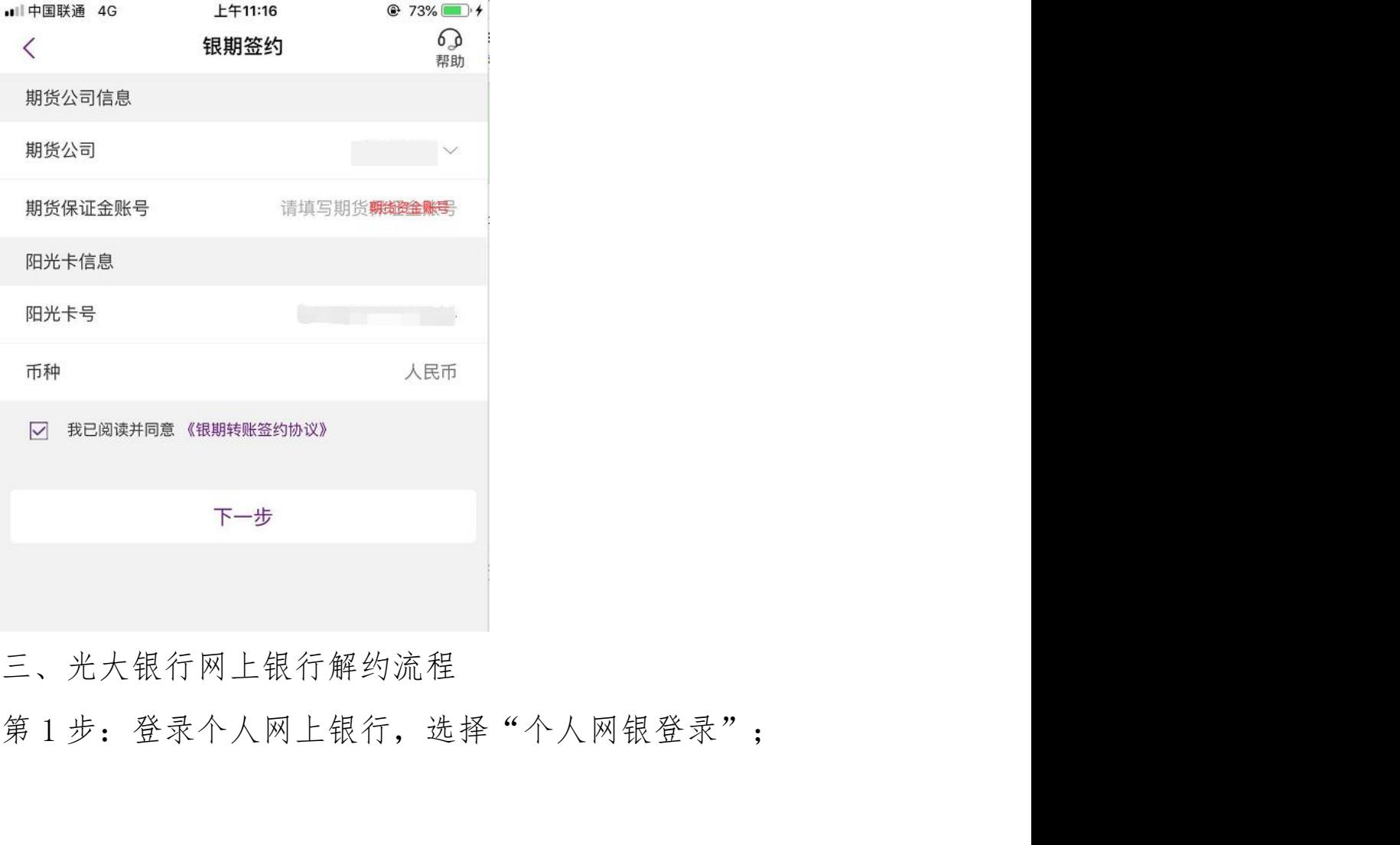

三、光大银行网上银行解约流程

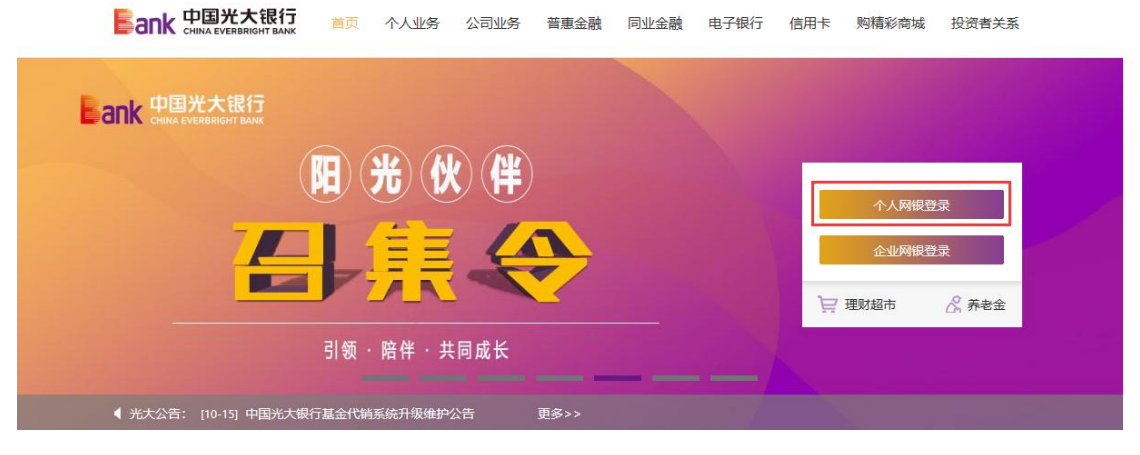

## 第 2 步: 选择"投资理财-银期转账-解约",完成银期解约。

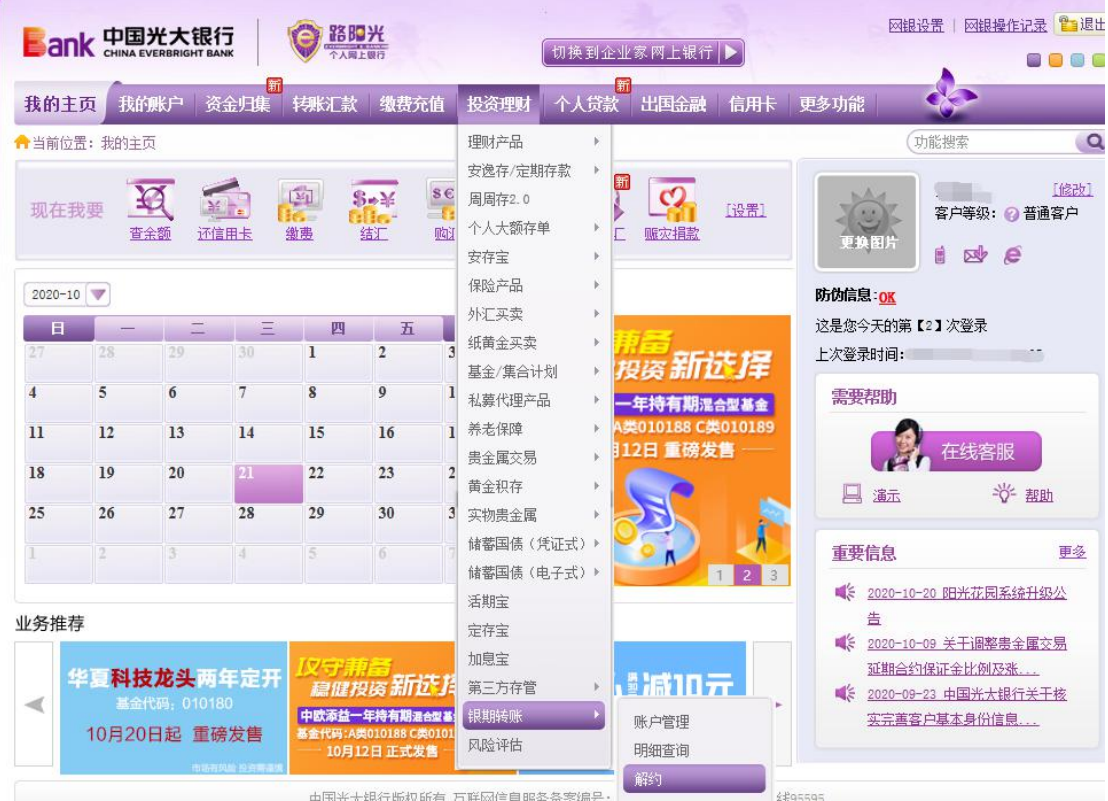